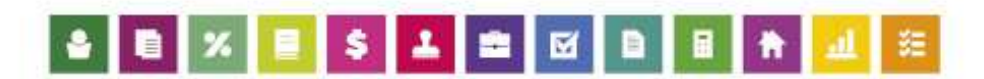

# Instalação e Configuração do Servidor Sybase 16 em Linux

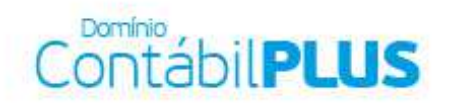

Versão 8

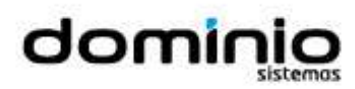

Saiba que este documento não poderá ser reproduzido, seja por meio eletrônico ou mecânico, sem a permissão expressa por escrito da Domínio Sistemas Ltda. Nesse caso, somente a Domínio Sistemas poderá ter patentes ou pedidos de patentes, marcas comerciais, direitos autorais ou outros de propriedade intelectual, relacionados aos assuntos tratados nesse documento. Além disso, o fornecimento desse documento não lhe concede licença sobre tais patentes, marcas comerciais, direitos autorais ou outros de propriedade intelectual; exceto nos termos expressamente estipulados em contrato de licença da Domínio Sistemas.

É importante lembrar que as empresas, os nomes de pessoas e os dados aqui mencionados são fictícios; salvo indicação contrária.

**© 1998 - 2014 Domínio Sistemas Ltda. Todos os direitos reservados.**

# **Sugestões**

A **Domínio Sistemas** busca aumentar a qualidade dos seus produtos continuamente. Um exemplo disso é esse material, que tem como objetivo aumentar a produtividade e o desempenho dos usuários de nossos sistemas.

O processo de elaboração desse material passou por freqüentes correções e testes de qualidade, mas isso não exime o material de erros e possíveis melhorias. Para que haja melhoras, nós contamos com o seu apoio. Caso você tenha alguma sugestão, reclamação ou até mesmo encontre algum tipo de erro nesse material, solicitamos que você entre em contato conosco. Dessa forma, poderemos analisar suas sugestões e reclamações para corrigir eventuais erros.

Para entrar em contato com o nosso **Centro de Treinamento**, escreva para treinamento@dominiosistemas.com.br. Relate, pois, a sua sugestão, reclamação ou o erro encontrado e sua localização para que possamos fazer as devidas correções.

Você também dispõe do seguinte formulário para enviar-nos suas notações. Basta destacar essa folha, relatar sua sugestão e/ou reclamação e remeter ao seguinte endereço:

\_\_\_\_\_\_\_\_\_\_\_\_\_\_\_\_\_\_\_\_\_\_\_\_\_\_\_\_\_\_\_\_\_\_\_\_\_\_\_\_\_\_\_\_\_\_\_\_\_\_\_\_\_\_\_\_\_\_\_\_\_\_\_\_\_\_\_\_\_\_\_\_\_\_\_

\_\_\_\_\_\_\_\_\_\_\_\_\_\_\_\_\_\_\_\_\_\_\_\_\_\_\_\_\_\_\_\_\_\_\_\_\_\_\_\_\_\_\_\_\_\_\_\_\_\_\_\_\_\_\_\_\_\_\_\_\_\_\_\_\_\_\_\_\_\_\_\_\_\_\_

\_\_\_\_\_\_\_\_\_\_\_\_\_\_\_\_\_\_\_\_\_\_\_\_\_\_\_\_\_\_\_\_\_\_\_\_\_\_\_\_\_\_\_\_\_\_\_\_\_\_\_\_\_\_\_\_\_\_\_\_\_\_\_\_\_\_\_\_\_\_\_\_\_\_\_

\_\_\_\_\_\_\_\_\_\_\_\_\_\_\_\_\_\_\_\_\_\_\_\_\_\_\_\_\_\_\_\_\_\_\_\_\_\_\_\_\_\_\_\_\_\_\_\_\_\_\_\_\_\_\_\_\_\_\_\_\_\_\_\_\_\_\_\_\_\_\_\_\_\_\_

\_\_\_\_\_\_\_\_\_\_\_\_\_\_\_\_\_\_\_\_\_\_\_\_\_\_\_\_\_\_\_\_\_\_\_\_\_\_\_\_\_\_\_\_\_\_\_\_\_\_\_\_\_\_\_\_\_\_\_\_\_\_\_\_\_\_\_\_\_\_\_\_\_\_\_

\_\_\_\_\_\_\_\_\_\_\_\_\_\_\_\_\_\_\_\_\_\_\_\_\_\_\_\_\_\_\_\_\_\_\_\_\_\_\_\_\_\_\_\_\_\_\_\_\_\_\_\_\_\_\_\_\_\_\_\_\_\_\_\_\_\_\_\_\_\_\_\_\_\_\_

\_\_\_\_\_\_\_\_\_\_\_\_\_\_\_\_\_\_\_\_\_\_\_\_\_\_\_\_\_\_\_\_\_\_\_\_\_\_\_\_\_\_\_\_\_\_\_\_\_\_\_\_\_\_\_\_\_\_\_\_\_\_\_\_\_\_\_\_\_\_\_\_\_\_\_

\_\_\_\_\_\_\_\_\_\_\_\_\_\_\_\_\_\_\_\_\_\_\_\_\_\_\_\_\_\_\_\_\_\_\_\_\_\_\_\_\_\_\_\_\_\_\_\_\_\_\_\_\_\_\_\_\_\_\_\_\_\_\_\_\_\_\_\_\_\_\_\_\_\_\_

\_\_\_\_\_\_\_\_\_\_\_\_\_\_\_\_\_\_\_\_\_\_\_\_\_\_\_\_\_\_\_\_\_\_\_\_\_\_\_\_\_\_\_\_\_\_\_\_\_\_\_\_\_\_\_\_\_\_\_\_\_\_\_\_\_\_\_\_\_\_\_\_\_\_\_

\_\_\_\_\_\_\_\_\_\_\_\_\_\_\_\_\_\_\_\_\_\_\_\_\_\_\_\_\_\_\_\_\_\_\_\_\_\_\_\_\_\_\_\_\_\_\_\_\_\_\_\_\_\_\_\_\_\_\_\_\_\_\_\_\_\_\_\_\_\_\_\_\_\_\_

\_\_\_\_\_\_\_\_\_\_\_\_\_\_\_\_\_\_\_\_\_\_\_\_\_\_\_\_\_\_\_\_\_\_\_\_\_\_\_\_\_\_\_\_\_\_\_\_\_\_\_\_\_\_\_\_\_\_\_\_\_\_\_\_\_\_\_\_\_\_\_\_\_\_\_

\_\_\_\_\_\_\_\_\_\_\_\_\_\_\_\_\_\_\_\_\_\_\_\_\_\_\_\_\_\_\_\_\_\_\_\_\_\_\_\_\_\_\_\_\_\_\_\_\_\_\_\_\_\_\_\_\_\_\_\_\_\_\_\_\_\_\_\_\_\_\_\_\_\_\_

**Centro de Treinamento Domínio Avenida Centenário, 7405 Nossa Senhora da Salete Criciúma – SC – CEP: 88815-001**

# Índice

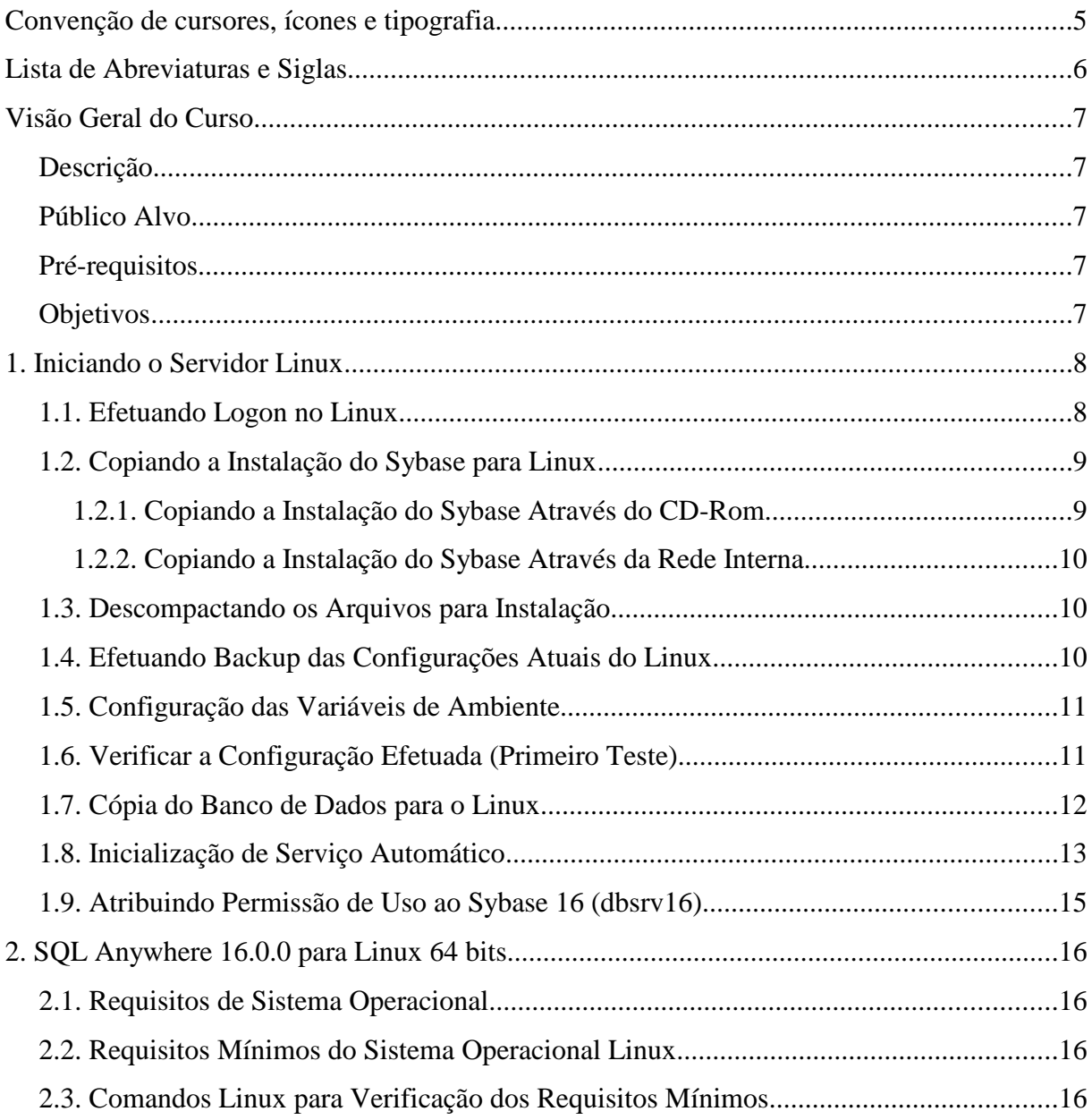

# **Convenção de cursores, ícones e tipografia**

A fonte **Arial em Negrito** é utilizada para definir comando, teclas e opções que você deverá executar, por exemplo:

Para criar a pasta, digite o comando abaixo e pressione a tecla **Enter**. **mkdir /opt**

A fonte Arial em Itálico é utilizada para definir os nomes dos sistemas da Domínio, bem como as marcas registradas citadas nesse material, por exemplo:

Para instalação do banco de dados Sybase é obrigatório o acesso com o usuário root.

A fonte *Times New Roman em Itálico* junto com o ícone abaixo são utilizados em observações importantes, que estarão dispostas nesse material. Por exemplo:

*Você pode abrir vários consoles ao mesmo tempo, alternando entre eles quando desejado.*

# **Lista de Abreviaturas e Siglas**

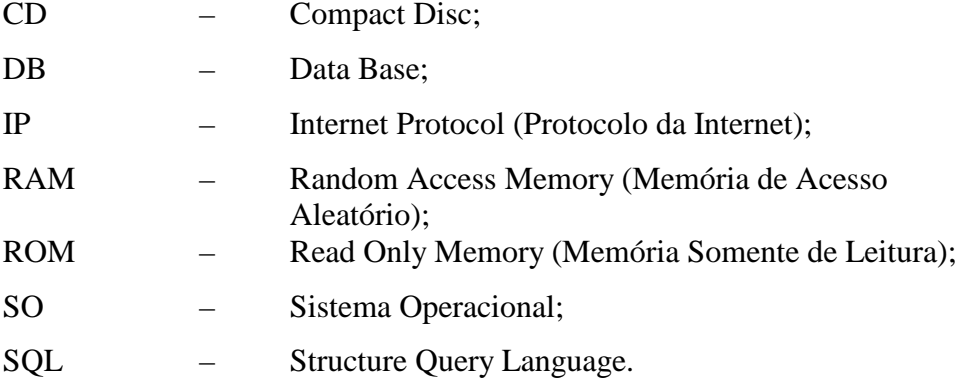

# **Visão Geral do Curso**

#### **Descrição**

A finalidade do curso de Instalação e Configuração do Servidor Sybase 16 em Linux é apresentar aos nossos usuários e técnicos os seguintes tópicos:

- Iniciando o Servidor Linux:
- Efetuando Logon no Linux;
- Copiando a Instalação do Sybase para Linux;
- Descompactando os Arquivos para Instalação;
- Efetuando Backup das Configurações Atuais do Linux;
- Configuração das Variáveis de Ambiente;
- Verificar a Configuração Efetuada;
- Cópia do Banco de Dados para Linux;
- Inicialização do Serviço Automaticamente;
- Atribuindo Permissão de Uso ao Sybase 16;
- SQL Anywhere 16.0.0 para Linux 64 bits Requisitos do Sistema Operacional.

#### **Público Alvo**

Este curso é direcionado à clientes e técnicos das Unidades de Negócio Domínio, sendo que nesse curso serão ensinadas as rotinas necessárias para instalação e configuração do servidor Sybase 16 em Linux. O conhecimento a ser adquirido é inteiramente voltado a implantar de maneira correta e eficaz o Sybase 16 no Linux.

#### **Pré-requisitos**

Para o estudante ter um bom desempenho durante o treinamento, é necessário que atenda aos seguintes requisitos:

• Conhecimento básico na área de sistemas operacionais Linux.

#### **Objetivos**

Ao término desse treinamento, o aluno estará apto a realizar as seguintes funções:

- Instalar o servidor de banco dados Sybase 16; no sistema operacional Linux;
- Inicializar um servidor de banco de dados com Sybase 16 no Linux.

#### **Centro de Treinamento Domínio** *A sua melhor escolha.*

# **1. Iniciando o Servidor Linux**

Ao ligar o servidor Linux, será exibida a interface gráfica (figura 1.0) ou então diretamente o console (figura 1.1).

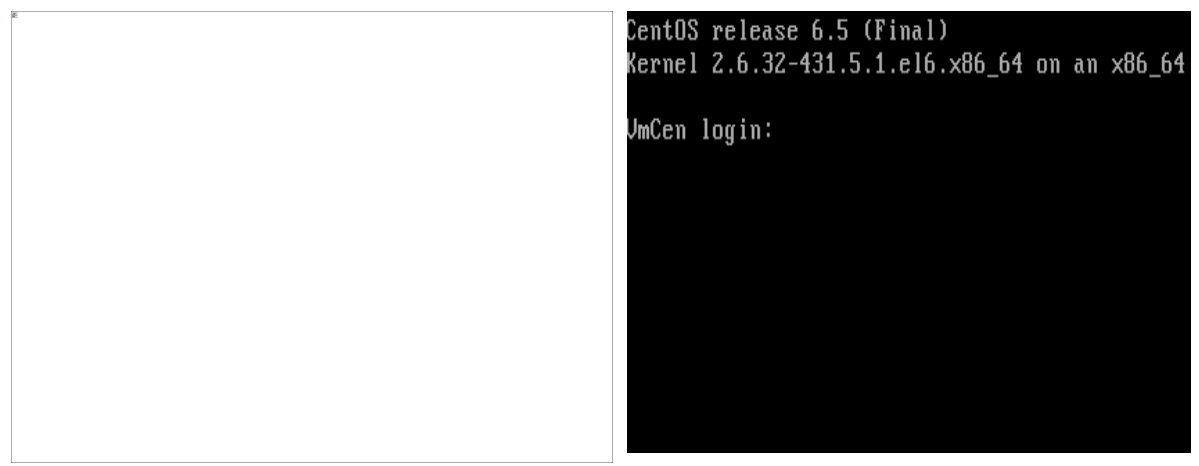

Figura 1.0 Figura 1.1

Esse manual traz informações dos comandos totalmente via console, pois há muitos servidores Linux que não possuem a interface gráfica.

Se você iniciou em interface gráfica, pressione as teclas que alternam entre as interfaces. São eles:

**Crtl + Alt + F1**  $\rightarrow$  Abre o Console 01 **Crtl + Alt + F2**  $\rightarrow$  Abre o Console 02 **Crtl + Alt + F7 →** Abre a Interface Gráfica

Para nossa instalação utilizaremos o primeiro comando, a fim de abrir o console 01.

*Você pode abrir vários consoles ao mesmo tempo, alternando entre eles quando desejado.*

# **1.1. Efetuando Logon no Linux**

Para instalação do banco de dados Sybase é obrigatório o acesso com o usuário **root**. O nome do usuário será sempre o mesmo, ou seja, **root**. A senha para este usuário deverá ser adquirida com o cliente, administrador de rede ou responsável pela instalação do servidor. Após logar no sistema, será exibida a tela, conforme a figura a seguir:

```
CentOS release 6.5 (Final)
Kernel 2.6.32-431.5.1.el6.x86 64 on an x86 64
UmCen login: root
Password:
Last login: Tue Apr 1 15:07:11
[root@VmCen ~]#
```
#### **1.2. Copiando a Instalação do Sybase para Linux**

O próximo passo do processo será copiar a instalação do Sybase para dentro do servidor Linux.

Precisamos criar uma pasta dentro do Linux para copiarmos a instalação.

Para criar a pasta, digite o comando abaixo e pressione a tecla **Enter**.

#### **mkdir /opt**

O próximo passo do processo será copiar a instalação do Sybase 16, 64 bits para dentro do Linux.

A cópia do arquivo **ASA-1600-1691-Linux-64.tar.gz** pode ser feita via CD-Rom ou via acesso de rede.

#### **1.2.1. Copiando a Instalação do Sybase Através do CD-Rom**

Insira o CD-Rom contendo o pacote de instalação desejado.

Digite o comando abaixo e pressione a tecla **Enter**.

#### **mount –t auto /mnt/dev /mnt/cdrom**

Este comando é necessário para o Linux reconhecer a unidade de CD-Rom.

#### Será exibida a seguinte mensagem: **mount: dispositivo de blocos /dev/cdrom é protegido contra gravação; montando somente para leitura.**

Digite o comando abaixo e pressione a tecla **Enter**.

#### **cd mnt/cdrom**

Com este comando, você estará acessando o CD-Rom.

O comando abaixo copiará a instalação do Sybase para a pasta **opt** que criamos. **cp ASA-1600-1691-Linux-64.tar.gz /opt**

#### **1.2.2. Copiando a Instalação do Sybase Através da Rede Interna**

Copie o arquivo de instalação desejado para uma pasta qualquer de um computador que está em rede, e em seguida compartilhe esta pasta para a rede.

No servidor Linux, digite um dos comandos:

#### **mount -t smbfs -o username=xxx,password=xxx //PCWIN/shared /root/win/** ... ou ... **mount –t cifs //192.168.1.36/Pasta /mnt/bancos**

# Caso o primeiro comando não funcione, pode-se tentar a segunda opção acima, a qual cumprirá o mesmo objetivo. Note que no segundo é necessário alterar o IP pelo da máquina correspondente, assim como o número da pasta.

O comando **//PCWIN/shared** deve ser trocado pelo nome do computador e compartilhamento efetuado no outro computador da rede. Caso o compartilhamento seja com senha, o **username** e **password** informados devem ser o da máquina compartilhada.

Com este comando, você estará acessando o compartilhamento de rede do outro computador, o qual contem o arquivo de instalação que precisamos.

O comando abaixo copia a instalação desejada da rede para a pasta **opt** criada.

# **cp ASA-1600-1691-Linux-64.tar.gz /opt**

#### **1.3. Descompactando os Arquivos para Instalação**

Após a copia do pacote de instalação desejado, será preciso descompactá-lo. Para isso, digite os comandos abaixo e pressione a tecla **Enter**.

Acesse a pasta **/opt** conforme abaixo:

#### **cd /opt**

Depois descompacte o pacote de instalação executando o seguinte comando:

# **gunzip -c /opt/ASA-1600-1691-Linux-64.tar.gz | tar -x**

#### **1.4. Efetuando Backup das Configurações Atuais do Linux**

É importante efetuarmos backup dos arquivos de configuração do Linux antes de iniciar o processo.

Para efetuar os backups, execute os comandos abaixo, pressionando a tecla **Enter** ao término de cada um deles.

# **cp /etc/profile /etc/profileold cp /etc/rc.d/rc.local /etc/rc.d/rc.localold**

#### **1.5. Configuração das Variáveis de Ambiente**

Para que o gerenciador do banco de dados seja executado adequadamente no ambiente Linux, é necessário configurarmos as variáveis de ambiente. Este processo é semelhante ao ato de configurar o **autoexec.bat** do Windows 9x.

Primeiro, abriremos o arquivo a ser alterado através do editor de textos **vi**.

Digite o seguinte comando e pressione a tecla **Enter**.

# **vi /etc/profile**

O arquivo será aberto como somente-leitura. Para alterar o arquivo, pressione **i** ou **insert**.

Localize a linha que possui o comando **export** dentro do arquivo, e na linha imediatamente anterior, será preciso inserir alguns comandos:

# Linux 64 bits: **PATH="\$PATH:/opt/sybase/SYBSsa16/bin64" LD\_LIBRARY\_PATH="/opt/sybase/SYBSsa16/lib64"**

Na linha onde se encontra o comando **export**, existem outros comandos (geralmente em maiúsculo). No final destes, acrescente **LD\_LIBRARY\_PATH** e **PATH** caso ainda não constem. A linha **export** deve ficar semelhante a esta:

# **export PATH USER LOGNAME MAIL HOSTNAME LD\_LIBRARY\_PATH**

Para salvar as alterações no arquivo, pressione a tecla ESC e em seguida digite :wq. Assim o arquivo será salvo e fechado. Caso queira abandonar o arquivo sem salvá-lo, então após pressionar a tecla ESC, digite: :q!.

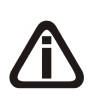

*Algumas distribuições não acatam as definições efetuadas dentro do arquivo* **profile***, conforme citado acima. Para estes casos será necessário criar um arquivo com extensão* **.sh** *dentro da pasta* **/etc/profile.d** *e dentro deste arquivo deve-se inserir os comandos de definição das variáveis* **PATH** *e* **LD\_LIBRARY\_PATH***, bem como o comando* **export** *apenas destas duas variáveis.*

# **1.6. Verificar a Configuração Efetuada (Primeiro Teste)**

Antes de inicializar o serviço do banco de dados, faremos alguns testes para verificar se todas as configurações realizadas até aqui estão corretas e funcionando.

Para o primeiro passo, finalize a sessão aberta, digitando **exit**.

Faça novamente o Logon, e digite os seguintes comandos pressionando a tecla **Enter** ao final de cada um:

# **\$PATH \$LD\_LIBRARY\_PATH dbsrv16**

Após digitar **\$PATH**, deverá ser exibido os caminhos desta variável e dentre eles deve ser exibido o diretório **/opt/sybase/SYBSsa16/bin64**, conforme o caso.

Após digitar **\$LD\_LIBRARY\_PATH**, deverá ser exibido o diretório que digitamos anteriormente: **/opt/sybase/SYBSsa16/lib64**.

A após digitar **dbsrv16** não poderá ocorrer a mensagem **command not found**.

Caso os três testes tenham sido realizados com sucesso, então podemos prosseguir com a instalação. Caso contrário, deverá ser revisado todo o processo.

*Caso ao digitar o comando* **dbsrv16** *ocorra mensagem indicando ausência de bibliotecas auxiliares, por exemplo:* **libstdc***, ou em caso de qualquer outra falha, será necessário avaliar os requisitos de sistema operacional esperados pelo* Sybase 16 *e que constam no último capítulo deste manual. Uma vez identificado o ponto que esteja indevido, o responsável pela rede ou o consultor responsável pelo servidor* Linux *do cliente deverá providenciar a adequação.*

#### **1.7. Cópia do Banco de Dados para o Linux**

O banco de dados deve estar em um computador com sistema operacional Windows que tenha acesso ao servidor Linux ou em alguma unidade de transporte de dados como por exemplo: CD-Rom, pen-drive, etc.

Para copiar o banco de dados para o servidor Linux, prossiga de forma semelhante ao item 1.2. Os arquivos a serem copiados devem ser: **contabil.db** e **contabil.log**.

*Por uma questão de padronização e facilitação dos trabalhos da equipe de suporte, estes arquivos devem ser renomeados ainda no computador com sistema operacional* Windows *de forma que seus nomes fiquem com todos os caracteres em minúsculo.*

O banco de dados deve ficar no diretório **/contabil/dados**. Para criar este diretório digite os comandos abaixo pressionando a tecla **Enter** ao final de cada comando:

**mkdir /contabil cd /contabil mkdir dados**

Também pode-se fazer a criação do diretório de **log** do **dbsrv16**. Contudo é importante não confundir pois o **contabil.log** é o **log** do banco de dados e este que pode ser gerado na pasta **/contabil/dados/log** trata-se de um **log** da ferramenta de banco de dados.

Para criar o diretório de **log** do Sybase, digite os comandos abaixo pressionando a tecla **Enter** ao final de cada comando:

# **cd /contabil mkdir log**

Assim que o banco de dados estiver disponível, precisaremos inicializá-lo.

#### **1.8. Inicialização de Serviço Automático**

Este procedimento deve ser executado para que o banco de dados possa ser iniciado automaticamente quando o computador for reiniciado.

Primeiramente, crie o arquivo **setenv** com o seguinte comando:

#### **vi /opt/sybase/SYBSsa16/bin64/setenv**

Estando dentro do arquivo e após pressionar **i** ou **insert**, será necessário informar uma sequência de quatro linhas de comando.

Linux 64 bits: **SYBHOME="/opt/sybase/SYBSsa16" PATH="\$PATH:\$SYBHOME/bin64" LD\_LIBRARY\_PATH="\$SYBHOME/lib64" export PATH LD\_LIBRARY\_PATH**

Para salvar as alterações no arquivo, pressione a tecla **ESC** e em seguida digite **:wq**. Assim o arquivo será salvo e fechado. Caso queira abandonar o arquivo sem salvá-lo, então pressione a tecla **ESC** e digite: **:q!**.

O **setenv** serve como arquivo que contem as informações necessárias para iniciar o banco de dados. Agora precisamos criar serviço para que execute este arquivo toda vez que o computador for iniciado. Digite os comandos abaixo:

#### **vi /etc/rc.d/rc.local**

**Suse:**

# **vi /etc/rc.d/boot.local**

Abrindo o arquivo **rc.local ou boot.local**, pressione **i** ou **insert** para acionar o modo de edição e no início do arquivo, digite os comandos necessários.

Linux 64 bits:

Primeira linha:**source /opt/sybase/SYBSsa16/bin64/setenv** \* O comando abaixo deve ser digitado em uma mesma linha: Segunda linha:**dbsrv16 -c100M -n srvlinux -ud -o /contabil/dados/log/logservidor.txt /contabil/dados/contabil.db**

**-c100M***: Troque o* **100** *por um valor máximo equivalente a metade da memória disponível no servidor e um valor mínimo de 12% do tamanho do banco de dados deste cliente.*

**-n***: Indica que qualquer sequência de caracteres após este parâmetro será o nome do servidor.*

**srvlinux***: Este é o nome do seu servidor. Ele pode ser alterado caso necessário, mas sempre deverá vir logo após o parâmetro* **-n***.*

**/contabil/dados/contabil.db** *é o caminho onde se encontra o banco de dados e o nome do mesmo.*

**-o***: Indica que qualquer seqüência de caracteres logo após a este parâmetro refere-se a um nome para arquivo de log do* Sybase*. Este* **log** *pode ser omitido, sendo que neste caso o cliente deve deixar de informar o parâmetro* **-o** *e o nome do* **log***. Caso seja preciso gerar o* **log***, deve especificar o nome do arquivo iniciando por* **/contabil/dados/log***, fazendo com que o arquivo seja criado na pasta devida.*

Para salvar as alterações no arquivo, pressione a tecla **ESC** e em seguida digite **:wq**. Assim o arquivo será salvo e fechado. Caso queira abandonar o arquivo sem salvá-lo, pressione a tecla **ESC** e em seguida digite: **:q!**.

Reinicie o servidor Linux, faça o logon e digite o seguinte comando:

# **ps –ax | more**

Após digitar o comando, pressione a tecla **ENTER** até encontrar a linha de inicialização do banco **dbsrv16 –c...** Caso esta linha exista, o banco de dados foi inicializado com sucesso. Caso esta linha não tenha sido exibida, reavalie os procedimentos efetuados neste tópico.

Quando a linha for exibida, existirá um código identificador no início da linha. Este é o número do processo ao qual a inicialização do banco está vinculada. Podem existir várias linhas do banco, e neste caso o que nos interessa é o número da primeira linha. Possuindo este número, podemos, caso necessário, parar ou derrubar o banco de dados.

Para derrubar o banco de dados, você pode digitar **kill -s term xxx** ou **kill -15 xxx**, onde **xxx** será o número do processo.

*Este comando só deve ser usado com uma destas duas formas citadas acima, do contrário o banco correrá sérios riscos de ser danificado.*

*Após o término da instalação do servidor e o mesmo já estiver em uso, quando existirem usuários conectados a ele será preciso que todos se desconectem antes de executar o comando* **kill***.*

#### **1.9. Atribuindo Permissão de Uso ao Sybase 16 (dbsrv16)**

Este procedimento é necessário para permitir o uso compartilhado do servidor de banco Sybase 16 e definir o cliente detentor desta permissão.

Para esta rotina usa-se o comando **dblic**, conforme abaixo:

# **dblic -l perseat -u 50 /opt/sybase/SYBSsa16/bin64/dbsrv16.lic "Clie" "Cliente Ltda."**

*O comando deve ser executado com o servidor de banco de dados desativado;* **dblic***: É o programa/comando que aplica as permissões de uso;*

**-u3***: Indica o número de usuários que poderão se conectar ao servidor de banco simultaneamente. Este número* **3** *deve ser modificado conforme a necessidade de cada cliente. Para isso, avalie em contrato as permissões de uso adquiridas pelo cliente;*

**dbsrv16***: Este é o nome do programa responsável pela inicialização do servidor de banco ao qual a permissão será atribuída;*

**Clie***: Substituir por um nome reduzido (apelido) do cliente detentor da permissão de uso do* Sybase 16*;*

**Cliente Ltda.***: Substituir pela razão social do cliente detentor da permissão de uso do* Sybase 16*, definida em contrato com a* Domínio Sistemas*;*

*Os demais parâmetros da linha de comando devem permanecer iguais ao exemplo; Após o término da execução do comando o servidor de banco de dados já poderá ser inicializado normalmente.*

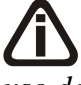

# **2. SQL Anywhere 16.0.0 para Linux 64 bits**

# **2.1. Requisitos de Sistema Operacional**

Distribuições testadas e aprovadas pela Sybase:

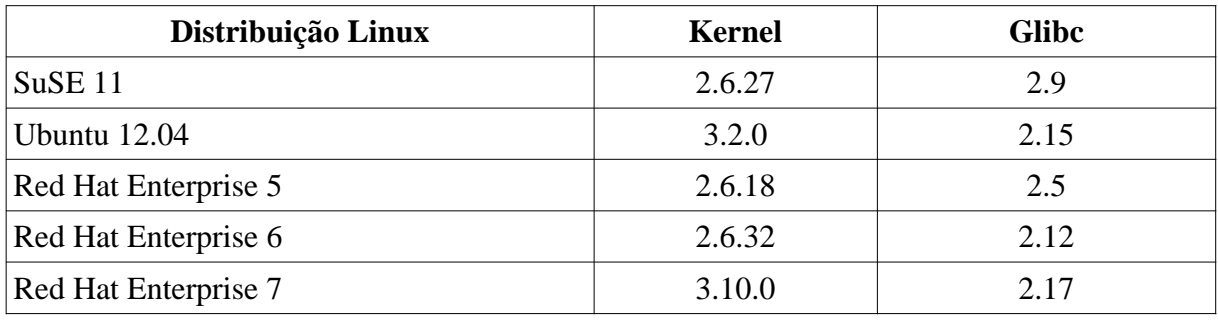

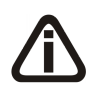

*As distribuições citadas acima foram testadas e comprovadas pela* Sybase *como compatíveis, mas caso o cliente opte por outra, terá que respeitar, obrigatoriamente as versões de* **Kernel** *e bibliotecas de compatibilidade citadas a seguir.*

# **2.2. Requisitos Mínimos do Sistema Operacional Linux**

**Kernel 2.6:** Suporta o intervalo da versão 2.6.18 até 2.6.32, configurando com a biblioteca de compatibilidade **glibc** com versão entre 2.5, 2.9 e 2.12.

**Kernel 3.x:** Suporta o intervalo da versão 3.2.0 e 3.10.0, configurando com a biblioteca de compatibilidade **glibc** com versão 2.15 e 1.17.

# **2.3. Comandos Linux para Verificação dos Requisitos Mínimos**

Kernel **-** Para determinar a versão do **Kernel** use o comando **uname -a**.

No exemplo seguinte, a número da versão é 2.6.18:

# **Linux machinename 2.6.18-348 #1 SMP Tue Jan 22 16:19:19 EST 2013 x86\_64 x86\_64 x86\_64 GNU/Linux**

**Biblioteca** glibc **-** Para determinar a versão da biblioteca de compatibilização **glibc** use o comando **rpm -q glibc**.

No exemplo seguinte, a número da versão é 2.5-107:

**glibc-2.5-107**